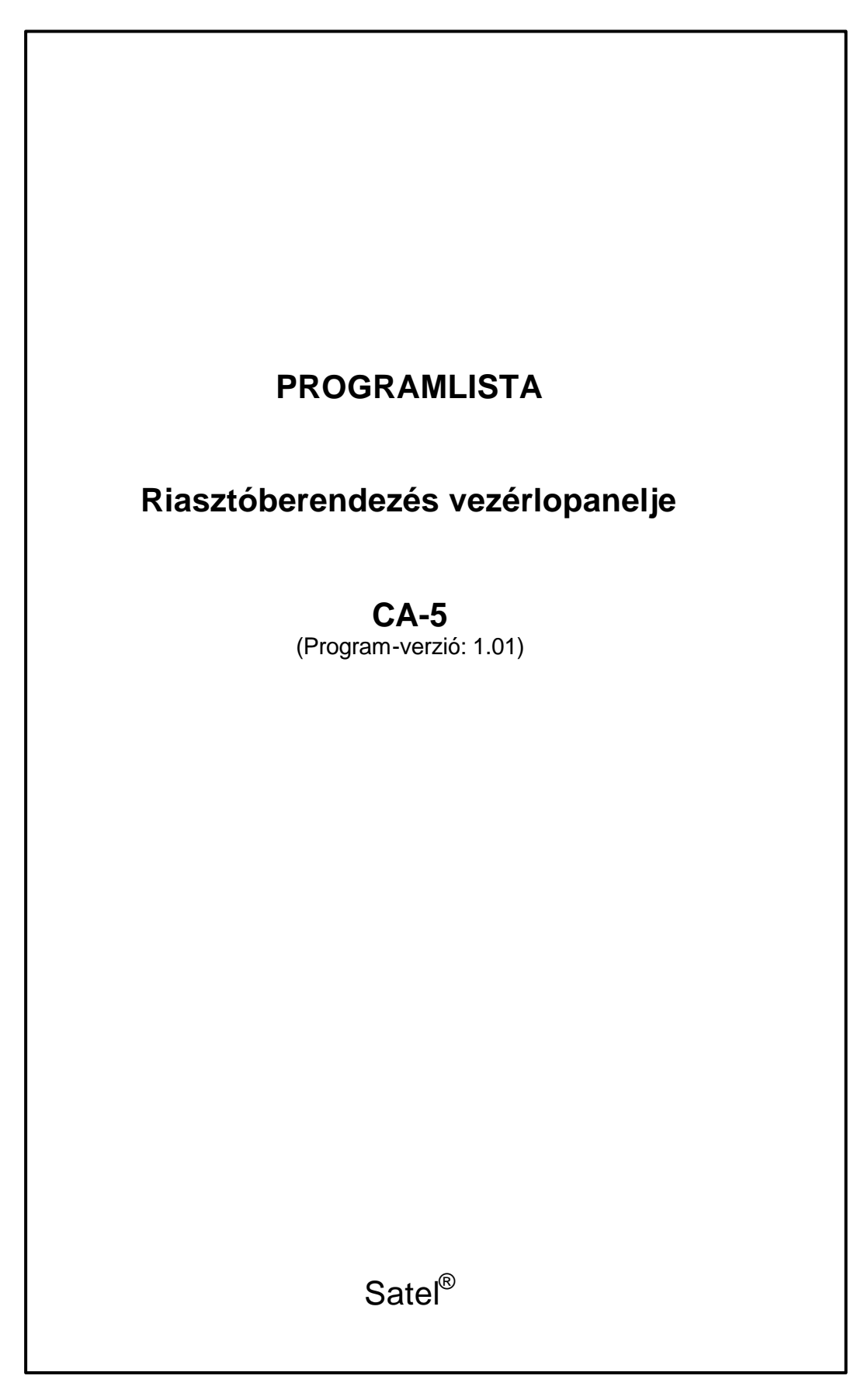

ca5i\_e 09/01

# **BINÁRIS KÓD TÁBLÁZAT**

A **számjegyek** leolvasása a LED kijelzos billentyuzeten elhelyezkedo 2 … 5 számú LED-ekrol történik, bevitelük pedig az alábbi táblázaton és a billentyuzeten látható módon.

**Decimális számjegyek** – a táblázat 0 … 9 egységei.

**Hexadecimális számjegyek** – a táblázat 0 … 15 egységei. Az A-tól F-ig terjedo hexadecimális számjegyeket a csillagot tartalmazó billentyu és a számjegy billentyujének a megnyomásával vihetjük be.

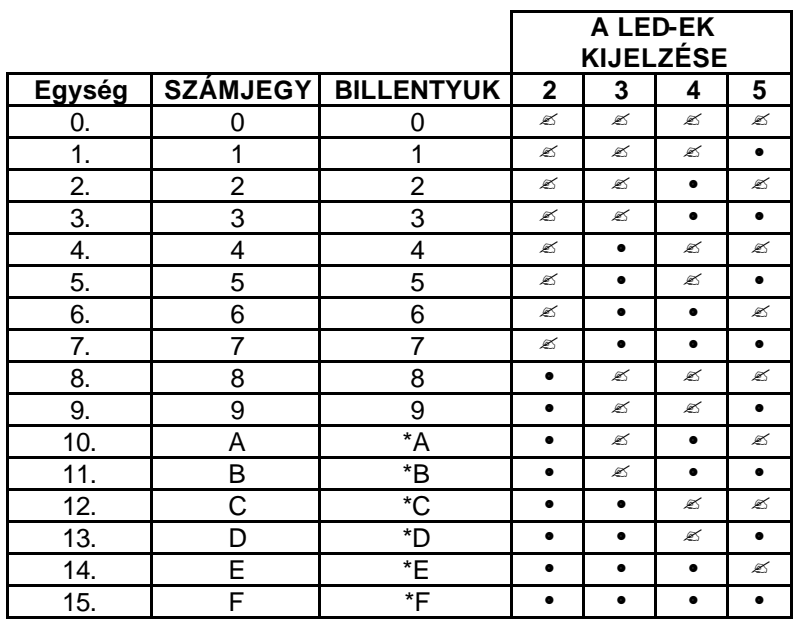

 $\mathscr{A}$  - A LED kikapcsolt állapotban van

• - A LED bekapcsolt állapotban van

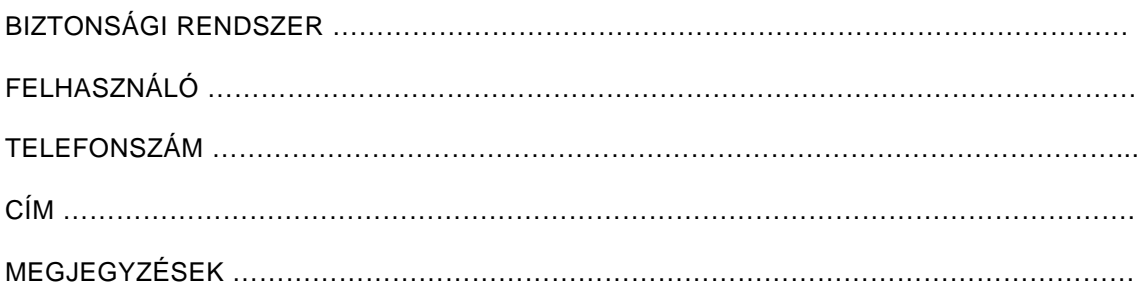

A vezérlopanel muködési módját a védelmi rendszer paraméterei definiálják. Ezeknek a paramétereknek a megváltoztatása lehetové teszi a vezérlopanel muködésének a védett helyszín egyedi igényei szerint való kialakítását. A kezdeti, úgynevezett "alapértelmezésu" beállításokat az egyes szervizfunkciók leírása jelzi.

**A szervizfunkciók** lehetové teszik a különbözo rendszerparaméterek beállításának a megváltoztatását a billentyuzet segítségével. Az ilyen változtatásokat akkor lehet elvégezni, amikor a vezérlopanel nincs beélesítve, és nincs vészjelzés.

A paraméterek távvezérléssel is megváltoztathatók a számítógép és a DLOAD10 program segítségével. Annak érdekében, hogy ezt el tudjuk végezni, a vezérlopanel "letöltési" (DWNL) funkcióját kell felhasználni (lásd a leírást a "CA-5 Üzembe helyezési útmutató"-ban).

Bármely paraméternek a szervizfunkcióval történo módosításához aktiváljuk a szerviz üzemmódot a vezérlopanelrol ([SERVICE CODE] – **szervizkód - [#]**, vigyük be a szerviz funkció megfelelo kódját, és nyomjuk meg a [#] gombot. A funkciók számai és leírása a kézikönyv további részében találhatók.

Arra is lehetoség van, hogy a szerviz üzemmódot meghívjuk anélkül, hogy bevinnénk a szervizkódot. Ehhez a következoket kell tenni:

- Kapcsoljuk ki a vezérlopanel tápegységét (a hálózatot és az akkumulátort).
- Tegyünk egy jumpert a vezérlopanel alaplapján a RESET kivezetésre.
- Kapcsoljuk be a vezérlopanel tápegységét ekkor a billentyuzet minden LED-je villogni kezd, és rövid gépi hangjelzéseket generál.
- Távolítsuk el a jumpert a billentyuzet nyugtázza a panel belépését a szerviz üzemmódba négy rövid és egy hosszú gépi hangjelzéssel, valamint a PROGRAM LED bekapcsolásával. (lásd az FS 9-es funkció leírását).

Miután meghívtuk a szervizfunkciót, ellenorizzük az aktuális beállítást, vagy vigyünk be új adatokat. Az adatbevitel módját a következo részekben ismertetjük. Nyomjuk meg a [#] gombot azért, hogy a paraméter új beállítását eltárolja, vagy nyomjuk meg a [\*] gombot, és tartsuk addig lenyomva, amíg két hosszú gépi hangjelzést nem hallunk, vagy ennek alternatívájaként, nyomjuk meg a [\*][#] gombokat, hogy kilépjünk a funkcióból anélkül, hogy bármilyen változtatásokat végrehajtottunk volna.

**A numerikus paraméterek beállításának ellenorzésére** (amelyhez számok bevitelére van szükség), lehetoség van arra, hogy a [\*] gombot kétszer megnyomjuk. A LED kijelzokön (2 … 5) bináris rendszerben az adott funkcióval beprogramozott, egymás után következo számjegyek jelennek meg (az áttekintési eljárást a "CA-5 Felhasználói kézikönyvben, "Az óra programozása funkció leírásában találjuk meg).

**Azért, hogy egy paramétert megváltoztassunk a beállítás áttekintésének megkezdése után (kiolvasás),** a beállítások ellenorzését hozzuk a beállítások ellenorzése szekvenciának a végére (két hosszú gépi hangjelzés a [\*] gomb megnyomása után), vigyük be az új adatot és nyomjuk meg a [#] gombot. Tetszés szerint lépjünk ki a funkcióból, hívjuk meg azt újra, és vigyük be a változtatásokat.

Miután kiléptünk a funkcióból, a vezérlopanel visszatér a szerviz üzemmódba. A szerviz üzemmódból való kilépést az **FS 0** funkció meghívásával és a **[#]** nyomógomb megnyomásával érhetjük el.

#### **A SZERVIZ ÜZEMMÓD FUNKCIÓI**

#### **FS 0 – A SZERVIZ ÜZEMMÓD VÉGE**

#### **1. A SZERVIZ ÜZEMMÓD KONFIGURÁCIÓJA**

Annak érdekében, hogy digitális adatokat vigyünk be, nyomjuk meg a billentyuzet nyomógombjait, ahogy azt a kézikönyv elején, a bináris kódok táblázatában jeleztük.

Azoknál a funkcióknál, amelyeknél érték bevitelére van szükség, a 0 … 255 tartományban levo számokat bevihetjük a vezeto zérusok nélkül. Például a 7-es számot 007-ként, 07-ként, vagy 7 két is bevihetjük. A paraméter-beállítás áttekintése alatt a vezérlopanel mindig megjeleníti a számok elején a jelentéssel nem bíró zérusokat, kiegészítve a számot három számjegyre, ahogy azt azoknak a funkcióknak az alapértelmezésu beállításai mutatják (például FS 5).

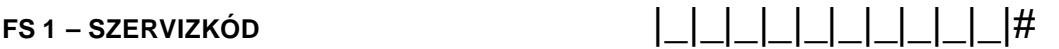

(decimális) alapértelmezés /1/2/3/4/5/ 4-tol 8 számjegyig programozzunk.

*MEGJEGYZÉS: A szervizkód beállításait nem tudjuk leellenorizni.*

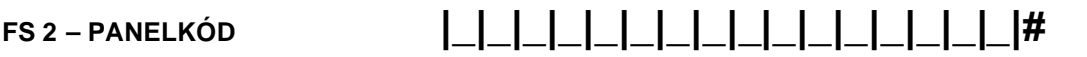

(hexadecimális) alapértelmezés /3/7/3/6/3/5/3/4/3/3/3/2/3/1/3/0/# Mind a 16 számjegyet programozzuk.

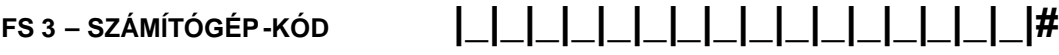

(hexadecimális) alapértelmezés /3/0/3/1/3/2/3/3/3/4/3/5/3/6/3/7/# Mind a 16 számjegyet programozzuk.

#### **FS 4 – SZÁMÍTÓGÉP-TELEFON KÓD**

# **|\_|\_|\_|\_|\_|\_|\_|\_|\_|\_|\_|\_|\_|\_|\_|\_|#**

(hexadecimális) alapértelmezés /A/A/A/A/A/A/A/A/A/A/A/A/A/A/A/A/# Mind a 16 számjegyet programozzuk.

A = a szám vége B = impulzus-tárcsázás C = tone-tárcsázás D = vár a folyamatos hangra F = hosszú szünet  $E =$  rövid szünet A = \*0 B = \*1 C = \*2 D = \*3 E = \*4 F **=\***5

Az elso egység programozásánál a szám az A karakterrel (\*0) fejezodik be – maximálisan 16 karakter lehetséges (a szám-vége karakter automatikusan kerül hozzáadásra a tizenhat karakterhez).

# **FS 5 – A VÁLASZ ELOTTI CSENGETÉSEK SZÁMA |\_|\_|\_ |#**

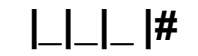

# 0-tól 7-ig programozzunk alapértelmezés /0/0/2/#

# **2. A BIZTONSÁGI RENDSZER OPCIÓI**

Egy opció kiválasztásához, nyomjuk meg a LED számát tartalmazó gombot – a megfelelo LED felgyullad. Az opció kiválasztásának megszüntetéséhez – kapcsoljuk ki a számnak megfelelo LED-et.

A beállítást nyugtázzuk a [#] gombbal.

#### **FS 6 – BILLENTYUZETI FUNKCIÓK**

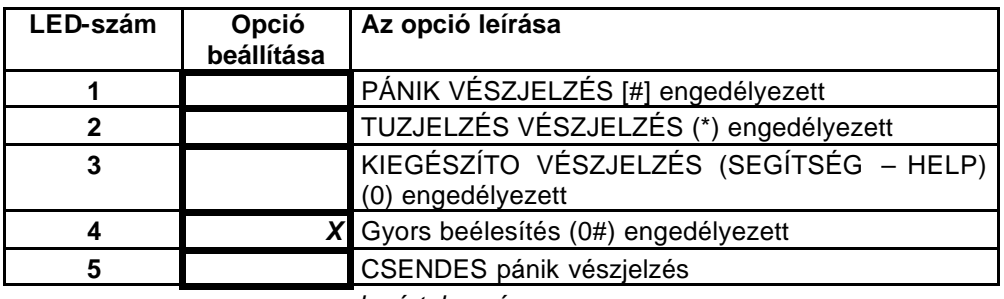

*x = alapértelmezés*

*MEGJEGYZÉS: Az 5-ös opciónak akkor van jelentosége, amikor az 1-es opciót kiválasztottuk.*

#### **FS 7 – BILLENTYUZETI JELEK**

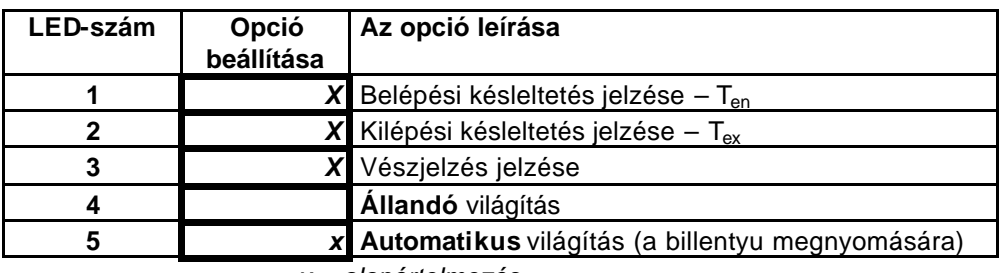

*x = alapértelmezés*

*MEGJEGYZÉS: Ha a 4-es és az 5-ös opciót egyszerre választottuk ki, akkor a világítás aktiválása ugyanúgy történik, mint az automatikus üzemmódban, bármely ellenorzési zóna megsértése után, ha az beélesített volt.*

#### **FS 8 – KÓD-OPCIÓK**

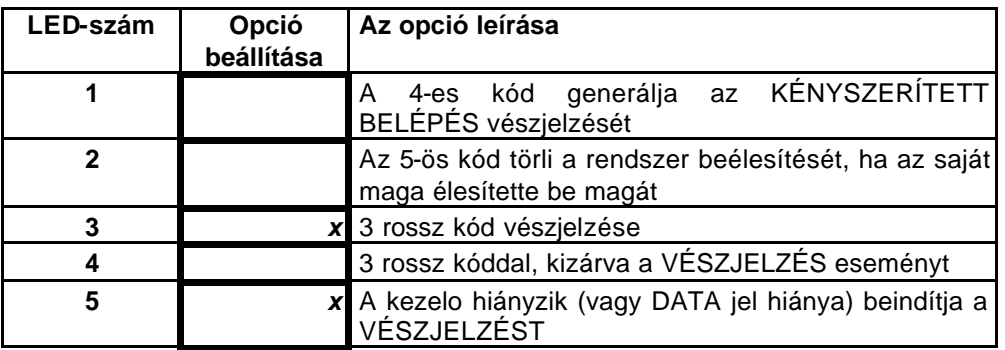

*x = alapértelmezés*

#### **FS 9 – EGYÉB OPCIÓK**

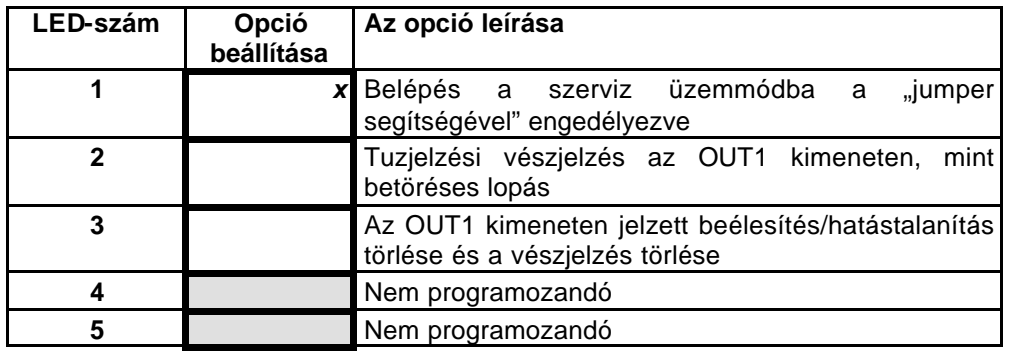

*x = alapértelmezés*

#### *MEGJEGYZÉSEK:*

- *1. Az 1-es opció vonatkozik a szerviz üzemmódba való belépésre a "jumper segítségével". Az opció aktiválásának a megszüntetésével a szerviz üzemmódba való belépés csak a szervizkóddal lehetséges. Abban az esetben, ha a szervizkódot elfelejtettük, a vezérlopanel blokkolásának megszüntetése az összes beállítás elvesztését eredményezi – a vezérlopanel az FS 74 és az FS 75 szervizfunkciók meghívása után visszaállítja az alapértelmezésu beállításokat. Ahhoz, hogy belépjünk a szerviz üzemmódba anélkül, hogy ismernénk a kódot, tegyük a következoket:*
	- *Kapcsoljuk ki a tápegységet (hálózat és akkumulátor).*
	- *Helyezzünk egy jumpert a RESET kivezetésre.*
	- *Kapcsoljuk be a tápegységet.*
	- *Várjunk körülbelül 60 másodpercet (±5 másodpercet), és távolítsuk el a jumpert.*
	- *Vigyük be a kódot – [1] [2] [3] [4] [5] a billentyuzetrol (a kódot a jumper eltávolítását követoen 15 másodpercen belül be kell vinni), és zárjuk le a [#], vagy a [\*] gomb lenyomásával.*

*A fentiekben említett muveletek befejezése után a vezérlopanelt vissza kell állítani az alapértelmezésu beállításokra, és a szerviz üzemmódban kell tartani.*

- *2. A tuzjelzési vészjelzés normál esetben az OUT1 kimeneten jelenik meg egy szaggatott jelzéssel (1 sec/1 sec). Amikor a 2-es opciót választottuk ki, a tuzjelzési vészjelzés ugyanolyan módon kerül kijelzésre, mint a betöréses lopás vészjelzése, vagyis folyamatos hangjelzéssel.*
- *3. Amikor a 3-as opciót bekapcsoljuk, az a következo helyzetekben aktivál rövid gépi hangjelzéseket az OUT1-es kimeneten:*
	- *Egy gépi hangjelzés beélesítés.*
	- *Két gépi hangjelzés beélesítés törlése (amennyiben nem volt vészjelzés).*
	- *Négy gépi hangjelzés a vészjelzés törlése, vagy a beélesítés törlése és a vészjelzés törlése.*

# **FS 10 – TELEFONÁLÁSI OPCIÓK (I. rész)**

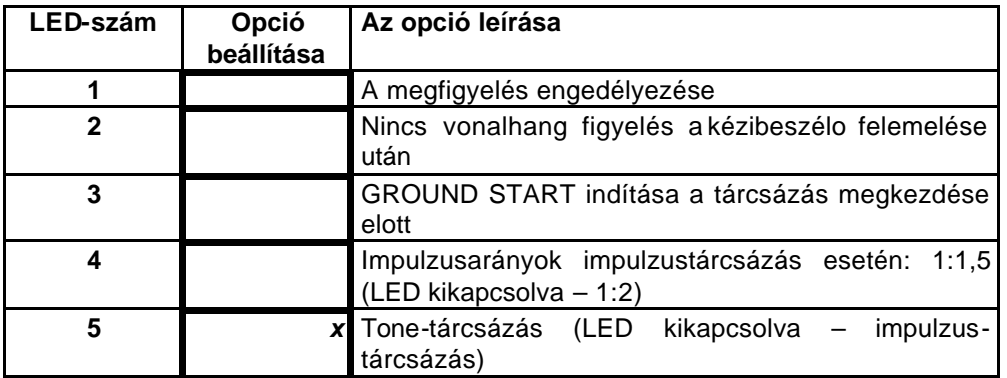

*x = alapértelmezés*

### **FS 11 – TELEFONOS ÜZENETKÜLDÉSI OPCIÓK**

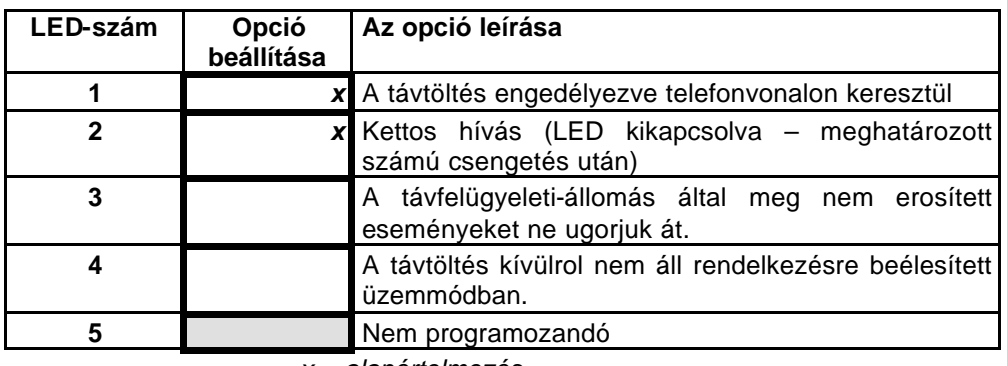

*x = alapértelmezés*

#### *MEGJEGYZÉSEK: Az FS 5-ös funkcióval beállított 2-es opciónak és a csengetések számának azonosnak kell lenni a vezérlopanelen és a vele telefonon keresztül kommunikáló számítógépen (amely a letöltés aktiválását megkönnyíti).*

### **3. IDOK**

# **FS 12 – KILÉPÉSI KÉSLELTETÉS (Tex)** |\_|\_|\_ |#

# 0 és 255 másodperc közötti értékre programozzuk alapértelmezett: /0/3/0/#

# **FS 13 – BILLENTYUZET VÉSZJELZÉSI IDEJE** |\_|\_|\_ |#

# 0 és 255 másodperc közötti értékre programozzuk alapértelmezés: /0/3/0/#

# **FS 14 – ÓRAKORREKCIÓ** |\_|\_ |#

alapértelmezés: /0/0/#

Programozás: 01-tol 19-ig - pozitív korrekció 1 sec-tól 19 sec-ig 00 - nincs korrekció 81-tol 99-ig - negatív korrekció -1 sec-tól -19 sec-ig

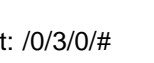

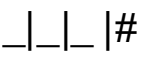

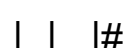

# **FS 15 – ÉV (a 2000-es évvel indítva) |\_|\_|\_ |#**

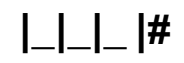

# 0 és 255 közötti értékre programozzuk alapértelmezés: /0/0/1/#

*MEGJEGYZÉS: Az év fontos a naptár helyes muködéséhez a szökoévben. Például vigyük be a 2-t a 2002-es évhez.*

#### **4. ZÓNABEMENETEK**

#### **FS 16, 17, 18, 19, 20 – AZ 1-ES, 2-ES, 3-AS, 4-ES ÉS 5-ÖS ZÓNÁK ÉRZÉKENYSÉGE**

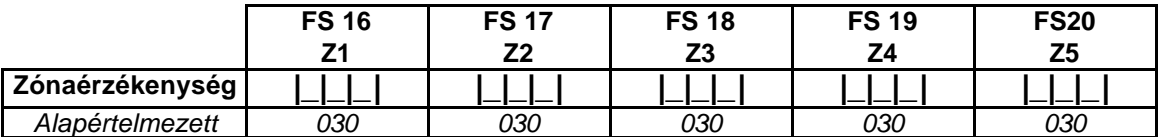

Programozás: 1-tol 255-ig (16 msec-tól 4080 msec-ig)

Az aktuális érzékenység kiszámításához a bevitt számot szorozzuk meg 16 msec-mal.

**Alapértelmezett** érzékenység: 30 x 16 msec = 480 msec (**0,48 másodperc**)

#### **FS 21, 22, 23, 24, 25 – AZ 1-ES, 2-ES, 3-AS, 4-ES ÉS 5-ÖS BEMENETI VONALAK TÍPUSAI**

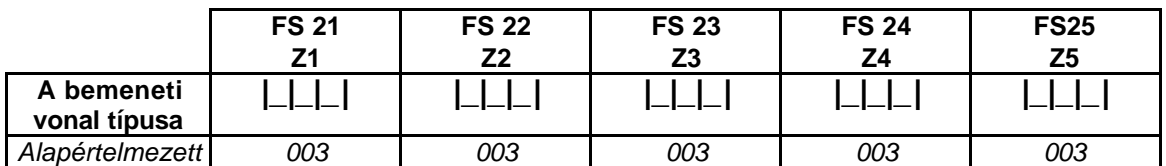

Programozás: 0-tól 5-ig

0. Nincs érzékelo 3. EOL érzékelo

1. NC érzékelo 4. 2EOL/NC érzékelo

2. NO érzékelo 5. 2EOL/NO érzékelo

#### **FS 26, 27, 28, 29, 30 – AZ 1-ES, 2-ES, 3-AS, 4-ES ÉS 5-ÖS ZÓNÁK REAKCIÓ-TÍPUSA**

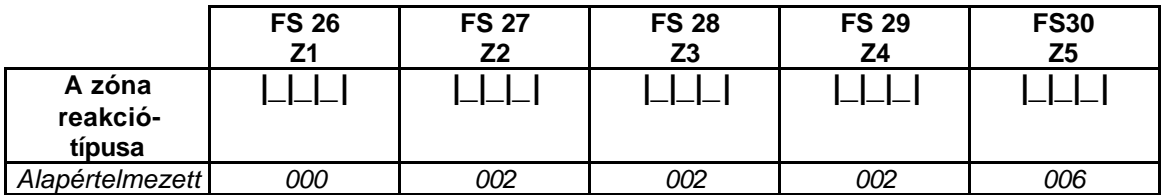

Programozás: 0-tól 7-ig

- 2. Azonnali 5. 24 órás TUZJELZÉS Vészjelzés törlése
- 0. Belépés/kilépés 3. Számlálás 6. 24 órás ILLETÉKTELEN BEHATOLÁS

1. Belso késleltetés 4. 24 órás PÁNIK 7. Beélesítés/beélesítés törlése,

*MEGJEGYZÉS: A számláló vonal (3-as típus) max. 2 megsértésig számlál (a második elindítja a vészjelzést). A számlálási idot a "zóna vészjelzés késleltetése" paraméter állítja be (FS 31- 35).*

**FS 31, 32, 33, 34, 35 – AZ 1-ES, 2-ES, 3-AS, 4-ES ÉS 5-ÖS ZÓNÁK VÉSZJELZÉS-KÉSLELTETÉSE**

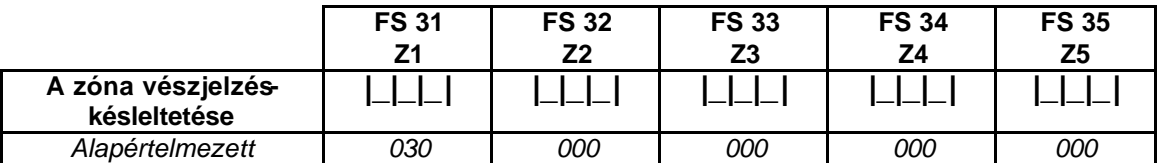

Programozás: 0-tól 255 másodpercig

*MEGJEGYZÉS: A paraméternek jelentése a 0-s, az 1-es és a 3-as zónára vonatkozóan van. A belépési/kilépési vonalak esetében az a "belépési késleltetési ido" (Ten), a számláló vonalnál pedig a "megsértések számlálási ideje".*

**FS 36, 37, 38, 39, 40 - AZ 1-ES, 2-ES, 3-AS, 4-ES ÉS 5-ÖS ZÓNÁKRA VONATKOZÓ OPCIÓK I. RÉSZ)**

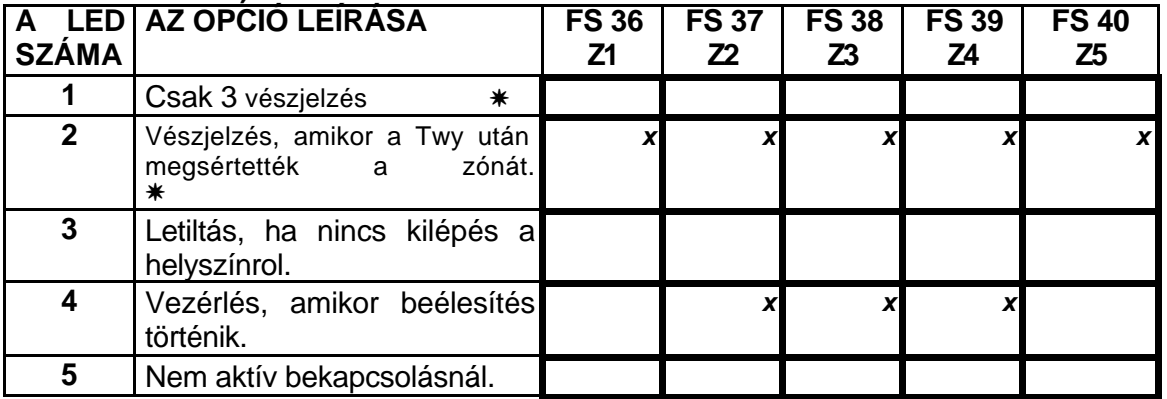

*x = alapértelmezés*

*MEGJEGYZÉS: A \* szimbólummal jelölt opciók megváltoztatják a 7-es típusú zóna jelentését:*

- *A LED kikapcsolt állapotban van bistabil vezérlés (a panel beélesített állapotban van, amikor a zónát megsértettük, és a beélesítés törlodött, amikor a zónaállapot normál).*
- *A LED bekapcsolt állapotban van monostabil vezérlés (a zóna beélesítések megsértése, és a következo megsértés törli a rendszer beélesítését). 2-es opció – beállítja a monostabil vezérlési tartományt (akkor fontos, ha az 1-es opciót választottuk ki):*
- *A LED kikapcsolt állapotban van a zóna megsértése beélesítheti a rendszert / törölheti a rendszer beélesítését, és törli a vészjelzést,*
- *A LED bekapcsolt állapotban van a zóna megsértése csak beélesítheti a rendszert (a rendszer beélesítésének törlése és a törlési vészjelzés csak a kóddal lehetséges).*

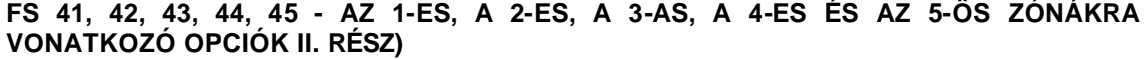

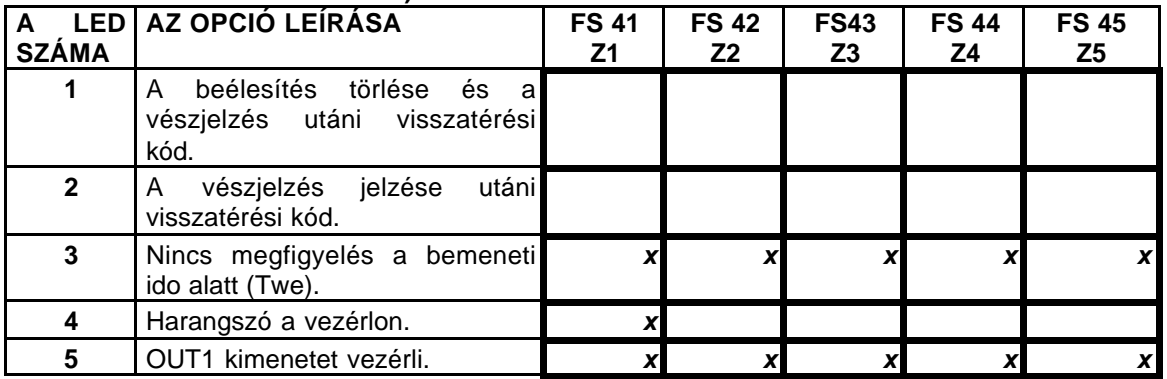

*x = alapértelmezés*

*<sup>1-</sup>es opció – beállítja a panel vezérlésének a módját a zónával:*

### **5. KIMENETEK**

# **FS 46 KÉSLELTETÉS JELZÉSE AZ OUT1 KIMENETEN |\_|\_|\_ |#**

*alapértelmezés: /0/0/0/#*

Programozás: 0-tÓl 255-ig (0 sec-tól 1020 sec-ig)

Az aktuális késleltetési ido kiszámításához a bevitt számot szorozzuk meg 4 sec-mal.

# **FS 47 AZ IDO JELZÉSE AZ OUT1 KIMENETEN |\_|\_|\_ |#**

*alapértelmezés: /0/1/5/#*

Programozás: 1-tól 255-ig (4 sec-tól 1020 sec-ig) A 0 esetében – a kimeneti aktív ido 60 másodperc.

> Az aktuális jelzési ido kiszámításához a bevitt számot szorozzuk meg 4 secmal.

Az **alapértelmezett** vészjelzési ido: 15 x 4 sec = 60 sec(1 perc)

#### **FS 48, 50 – AZ OUT2 ÉS AZ OUT3 KIMENETEK FUNKCIÓI FS 49, 51 – AZ OUT2 ÉS AZ OUT3 AKTÍV IDEJE**

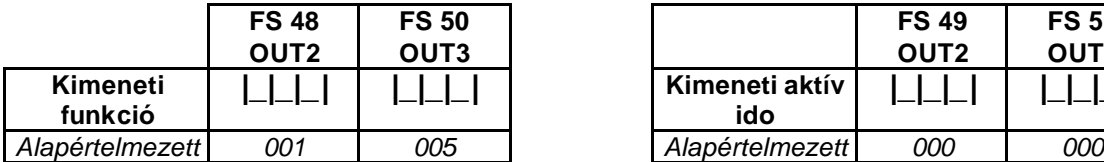

- 1. A törlendo vészjelzés **történik.**
- 2. Vészjelzés a vezérlon
- 3. READY kijelzo
- 4. A beélesített üzemmód kijelzoje 10. Telefonvonali relé
- 5. Hiba (AC + akkumulátor + telefon) 11. MONO kapcsoló
- 
- 7. Az akkumulátor feszültsége alacsony 13. RESET tápegység
- A telefonvonal megszakadása-jelzés <sup>14</sup>. Eroszakos behatolás vészjelzés<br>15. A megfigyelés nyugtázása
- 

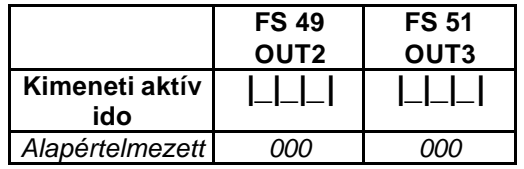

0-tól 15-ig programozzuk. 0-tól 255-ig programozzuk (4 sec-tól 1020 sec-ig) 0. A kimenetet nem használjuk Az ido kiszámítása az FS 47-hez hasonlóan

- 
- 
- 6. AC-hiány 12. BI kapcsoló
	-
	-
	- 15. A megfigyelés nyugtázása

*MEGJEGYZÉS: A 10-es típusú kimenet muködésének leírása a "CA-5 üzembe helyezési útmutató" "A telefonvonal csatlakoztatása" c. részben található.*

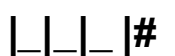

#### **6. MEGFIGYELÉS**

A megfigyelési kódokat továbbíthatjuk egy vagy két telefonszámra. Lehetoség van arra, hogy mindegyiknek különbözo átviteli formátumot válasszunk. Az "érintkezo ID – összes kód"-ot kiválasztva az elso számhoz, a többi számhoz a formátum kiválasztását lényegtelenné teszi – a CID (contact ID) beállítása automatikusan történik.

#### **FS 52 – AZ ÁLLOMÁS ELSO TELEFONSZÁMA**

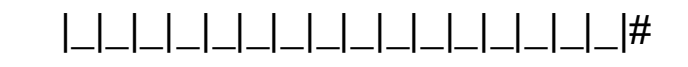

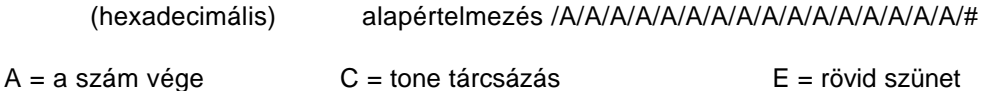

 $B =$  impulzus-tárcsázás  $D = a$  folyamatos hangra várás  $F =$  hosszú szünet

A program az elso egységtol indulva, és az A (\*0) karakterrel befejezodve – maximálisan 16 karakter (a szám vége karakter nélkül).

#### **FS 53 – AZ ÁLLOMÁS MÁSODIK TELEFONSZÁMA**

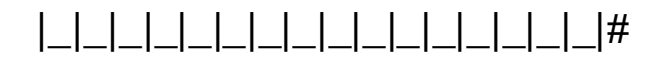

(hexadecimális) alapértelmezés /A/A/A/A/A/A/A/A/A/A/A/A/A/A/A/A/#

#### **FS 54, 55 – A MEGFIGYELO ÁLLOMÁS FELÉ TÖRTÉNO ADATÁTVITEL FORMÁTUMA**

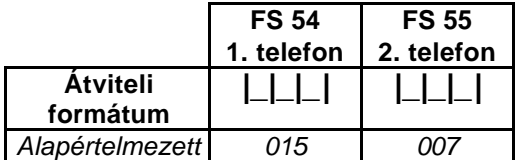

0-tól 15-ig programozzuk.

- 0. Ademco lassú (10 bps)  $\qquad \qquad$  8. Ademco lassú, bovített
- 
- 
- 
- 
- 
- 
- 
- 
- 1. Sescoa, Franklin, DCI, Vertex (20 bps) 9. Sescoa, Franklin, DCI, Vertex, bovített
- 2. Silent Knight Fast 10. Silent Knight Fast, bovített
- 3. Radionics 1400 Hz<br>
4. Radionics 2300 Hz<br>
12. Radionics 2300 Hz<br>
12. Radionics 2300 Hz
	- 12. Radionics 2300 Hz, bovített
- 5. Radionics, paritással, 1400 Hz 13. Ademco 10 bps megerosítés nélkül
- 6. radionics, parítással, 2300 Hz<br>
7. Ademco Express (DTMF) 15. Érintkezo ID sz összes kód
	- 15. Érintkezo ID sz összes kód

*MEGJEGYZÉS: Az OE formátumot (érintkezo ID kiválasztott kódok) azoknak az eseményeknek a megfigyelésére használjuk, amelyek a megfelelo funkciókba programozott bármilyen nem-zérus megfigyelo kóddal rendelkeznek.*

**FS 56 – AZONOSÍTÓ** |\_|\_|\_|\_|#

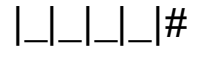

# 0000-tól FFFF-ig programozzuk alapértelmezés: /0/0/0/0/# (hexadecimális) *MEGJEGYZÉS: A 0000-ás azonosító blokkolja a megfigyelési tulajdonságot..*

#### **FS 57, 58, 60, 61 – ESEMÉNY-KÓDOK AZ 1-ES, 2-ES, 3-AS, 4-ES ÉS 5-ÖS ZÓNÁK RÉSZÉRE**

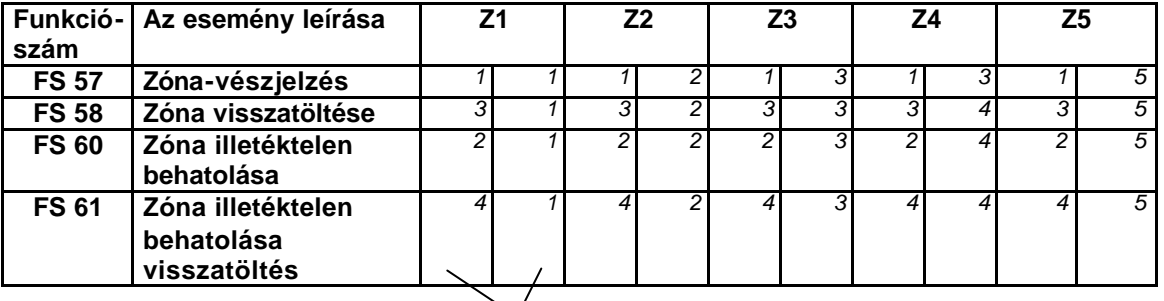

Alapértelmezés

# **FS 59 – BILLENTYUZETI VÉSZJELZÉS-KÓDOK**

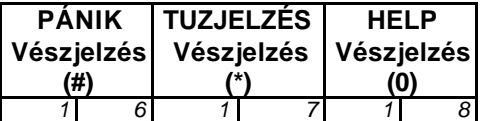

**FS 62 – BILLENTYUZETI ILLETÉKTELEN BEHATOLÁS KÓDOK**

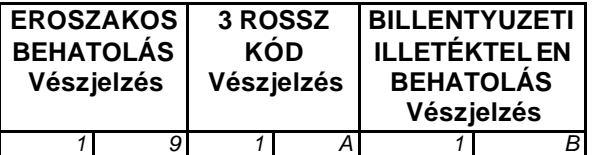

**FS 63 – BILLENTYUZETI BILLENTYUZETI ILLETÉKTELEN BEHATOLÁS ILLETÉKTELEN VISSZATÖLTÉSE KÓD**

**BEHATOLÁS visszatöltése**

*3 6*

*MEGJEGYZÉS: A "billentyuzeti illetéktelen behatolás vészjelzése" kód azután kerül elküldésre, hogy felismerte a rendszer a billentyuzettel az adat-csere hiányát (az adat-busz lezárása).*

**FS 64, 65 – A BEÉLESÍTÉS, A BEÉLESÍTÉS TÖRLÉSE ÉS A VÉSZJELZÉS TÖRLÉSE KÓDOK**

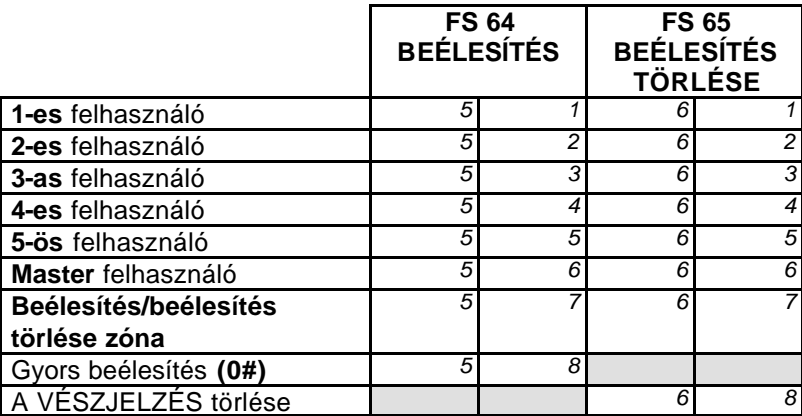

#### **FS 66, 68 – RENDSZER-ESEMÉNYEK KÓDJAI (I. RÉSZ)**

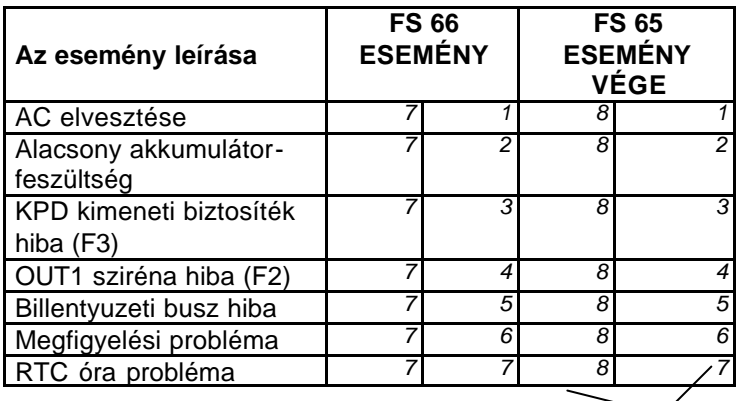

alapértelmezés

#### **FS 67 – RENDSZER-ESEMÉNYEK KÓDJAI (II. RÉSZ)**

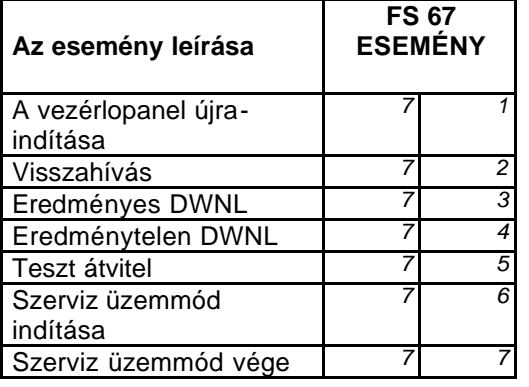

# **FS 69 – TESZT ÁTVITELI IDO |\_|\_|\_|\_|#**

formátum – ÓÓ:PP (órák:percek)

alapértelmezés:/9/9/9/9/# (letiltva)

# **FS 70 – TESZT ÁTVITELI IDOTARTAM |\_|\_|\_|\_|\_|\_|#**

 # alapértelmezés:/0/0/0/0/0/0/# (letiltva) formátum – PP:ÓÓ:NN (percek:órák:napok)

# **FS 71 – MEGFIGYELÉS FELFÜGGESZTÉSE IDOTARTAM |\_|\_|\_|#**

# Programozás: 0 tól 255 percig alapértelmezés: /0/3/0/ #

#### *MEGJEGYZÉSek:*

- *1. A 0 érték bevitele felfüggeszti a megfigyelést a következo eseményig.*
- *2. A megfigyelés felfüggesztésre kerül 8 eredménytelen kísérlet után (foglalt állapot, nincs meghívás-, vagy megerosítés jel), amikor megpróbáljuk elküldeni a kódot valamelyik megfigyeloállomás számára.*
- *3. Az FS 11-bol a 3-as opciót kiválasztva eredményezi a vezérlopanel azon próbálkozását a felfüggesztési idotartam után, hogy újra elküldje az állomás által meg nem eros ített kódokat. Amennyiben ezt az opciót nem választottuk ki, akkor a vezérlopanel átugorja a meg nem erosített kódokat és továbbhalad az azt követo események lekezelésére.*

# **FS 72 – AC ELVESZTÉSE KÖZLÉSÉNEK KÉSLELTETÉSE |\_|\_|\_|#**

# Programozás: 0 tól 255 percig alapértelmezés: /0/1/0/ #

*MEGJEGYZÉS: A "0" érték bevitele blokkolja az "AC elvesztése" esemény kódjának az elküldését, miközben az aktuális hibák, az ilyen hibákra vonatkozó információ a LED kijelzokön megjelennek.*

# **FS 73 – A TELEFONVONAL ELVESZTÉSE KÖZLÉSÉNEK KÉSLELTETÉSE**

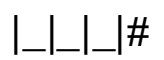

# Programozás: 0 tól 255 percig alapértelmezés: /0/0/0/ #

*MEGJEGYZÉS: A "0" érték bevitele blokkolja a "telefonvonal feszültségének hiánya" típusú hibák közlését.*

# **7. ÚJRAINDÍTÁS**

Az FS 74-es és az FS 75-ös funkciók végrehajtása visszatölti az alapértelmezésu paraméter-értékek beállítását. Ezeknek a funkcióknak a speciális végrehajtása védi a beállításokat a véletlenszeru törlés ellen.

# **FS 74 – A BEÁLLÍTÁSOK ÚJRA-INDÍTÁSA**

A funkció meghívását követoen a 2-es és a 4-es LED-ek felgyulladnak. Nyomjuk meg az [1]-es nyomógombot, hogy visszatöltsük az alapértelmezésu beállításokat.

#### **FS 75 – A KÓDOK ÚJRA-INDÍTÁSA**

A funkció meghívása után az 1-es, a 3-as, a 4-es és az 5-ös LED-ek felgyulladnak. Nyomjuk meg az [1]-es gombot, hogy visszatöltsük az alapértelmezésu beállításokat.

# **FS 76 – A MEGFIGYELÉSI KÓDOK ÉS AZ AZONOSÍTÓ TÖRLÉSE**

Az összes kód az alapértelmezésu beállításoknak megfeleloen elore programozott (lásd: FS 56-tól FS 68-ig). A funkció célja az, hogy meggyorsítsuk a kiválasztott megfigyelési kódok programozási eljárását. A funkció korai aktiválása szükségtelenné teszi az állomás felé el nem küldött kódok egyedi törlését. A törlés a zérus kód programozásából áll.

A funkció meghívása után az 1-es, a 2-es, a 4-es és az 5-ös LED-ek felgyulladnak. Nyomjuk meg az [1]-es billentyut, hogy reszeteljük az összes vezérlopanel megfigyelési kódot és azonosítót.

# **FS 77 – A PROGRAMOZÁS INDÍTÁSA TELEFONVONAL NÉLKÜL**

(lokális adatátvitel)

*MEGJEGYZÉS: Az adatátviteli folyamatban bevezetett összes változás azonnal érvénybe lép, amikor azok feltöltésre kerülnek a panel felé, kivételt képez néhány paraméter (zónaérzékenység, zónatípus, telefonüzenet opciók), amelyek akkor lesznek érvényesek, amikor az adatátvitel befejezodött, vagy amikor a panel teljes percet leszámolt (a feltöltés befejezése után).*